## En bil mindre på veien – Automatikk

Programmet kan oppdatere Strava aktivitetene dine automatisk til «**En bil mindre på veien**», og holde tellingen på antallet:

## <https://www.activityfix.com/>

Her blir du først bedt om å gi programmet ActivityFix tilgang til dine data på Strava, det er nødvendig for at det skal virke.

## Opprett en teller

Denne holder rede på antallet turer pr år, eller måned om du ønsker.

Velg «My Counters» i menyen:

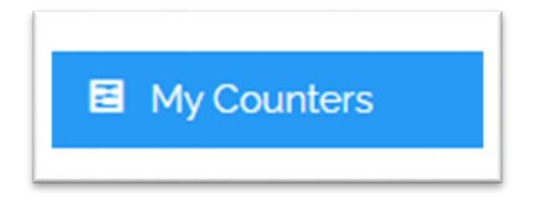

Oppdater navn, og om du ønsker, et reset-intervall:

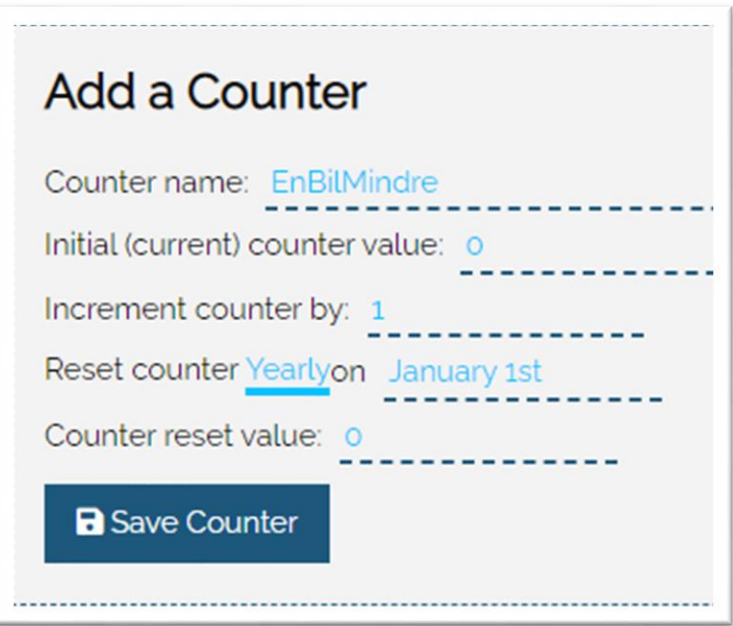

## Opprett en regel

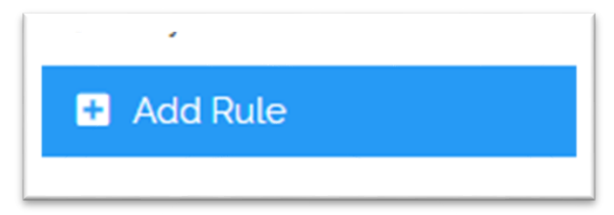

Regelen setter du opp slik:

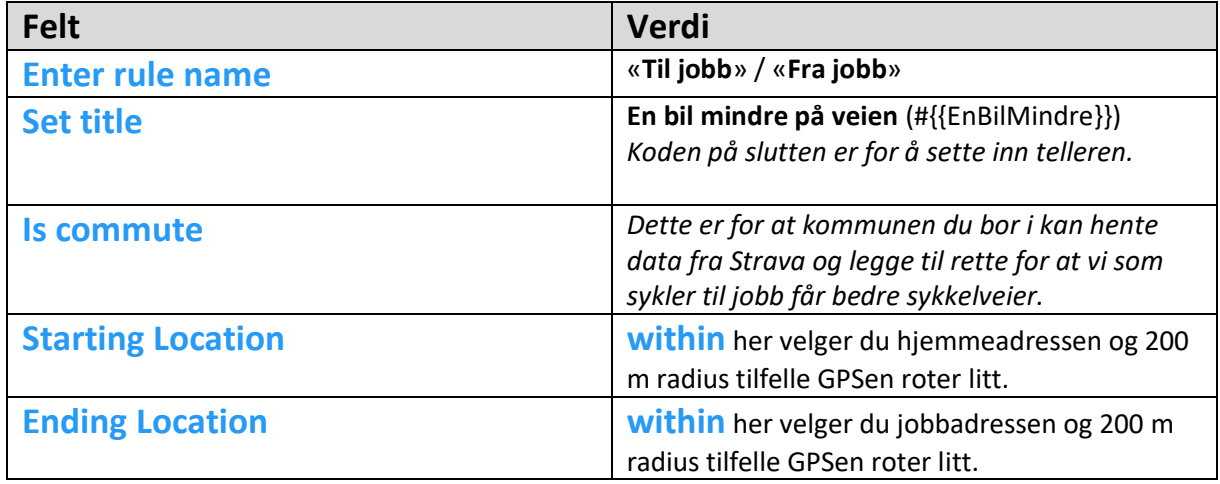

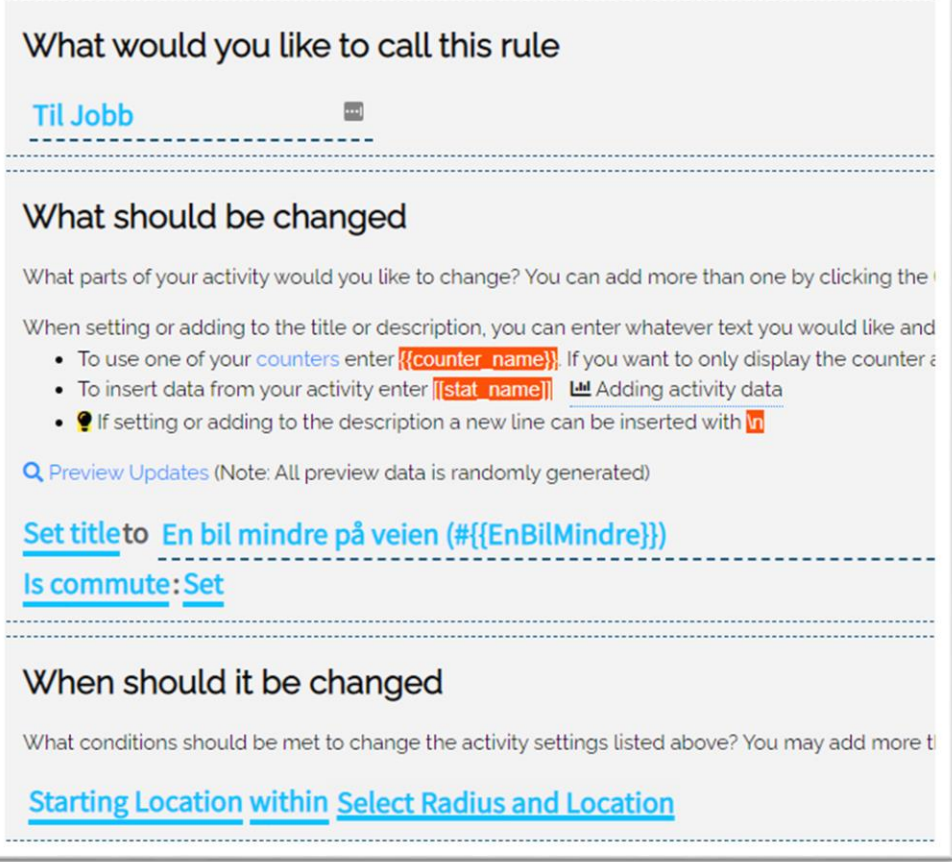

Når du er ferdig med å registrere, så kan du velge å teste regelen for å se om du har tastet riktig.

Til slutt blir resultatet to regler, en til jobb og en fra jobb:

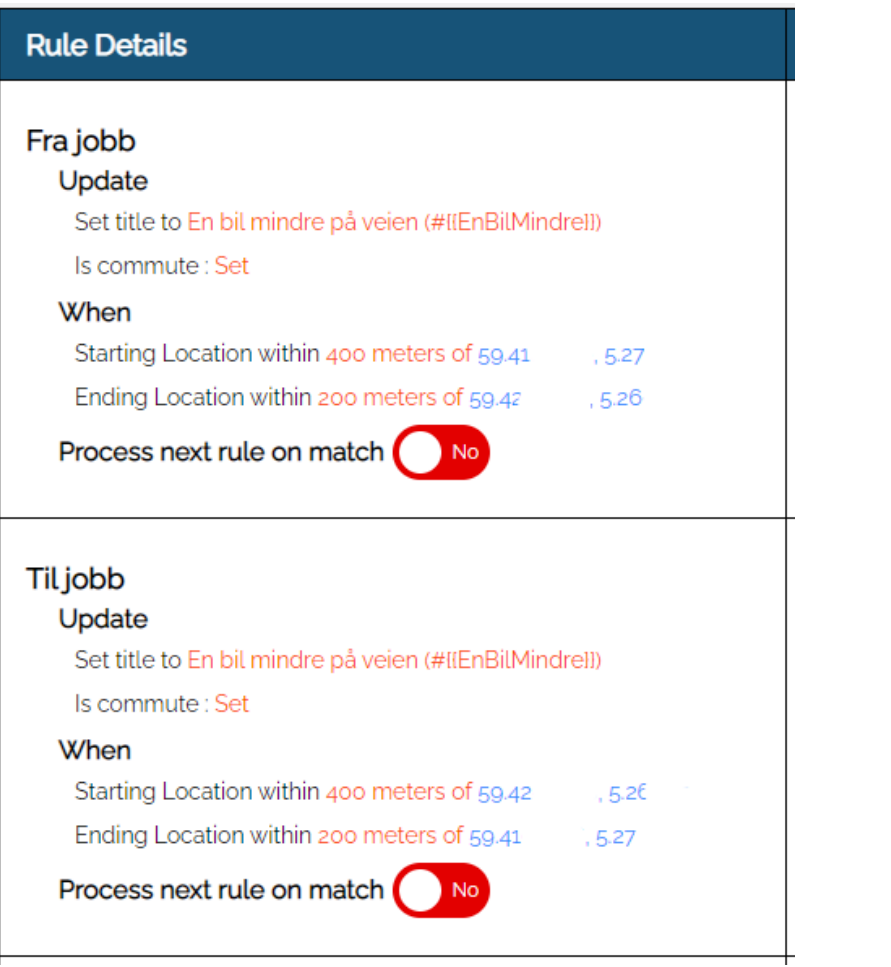

Nå vil ActivityFix oppdatere Strava-aktiviteten din straks etter at du har lagret den, og telleren øker med 1 for hver gang.